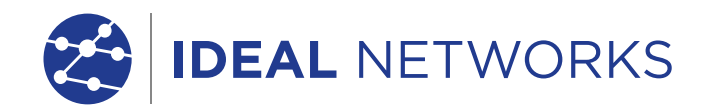

# Mehr als ein Qualifizierer

SignalTEK NT

07

 $\frac{\partial}{\partial \alpha}$ 

Auto<br>test

 $\odot$ 

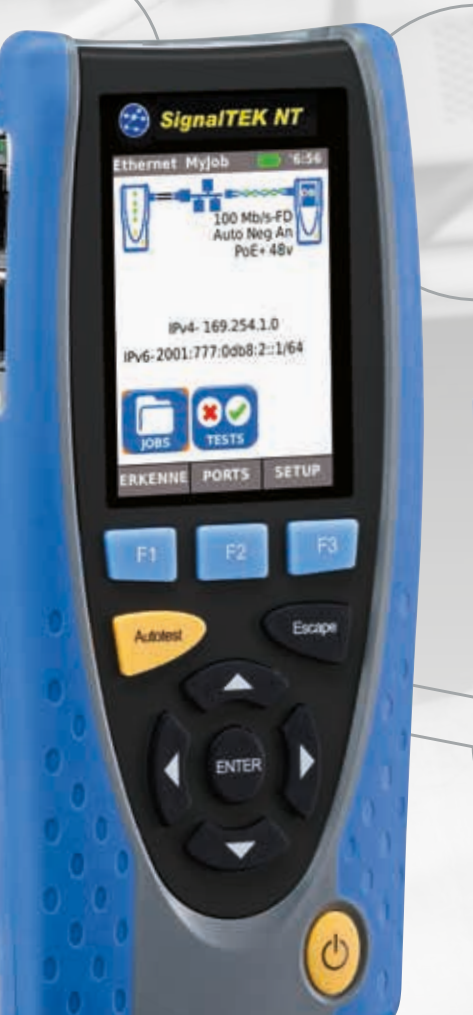

# **SignalTEK NT**

Netzwerk Transmission-Tester für Kupfer und- Glasfaserstrecken

Proof of Performance

**JETZT MIT TOUCHSCREEN**

#### Netzwerk

Transmission-Tester

#### Mehr als ein Qualifizierer

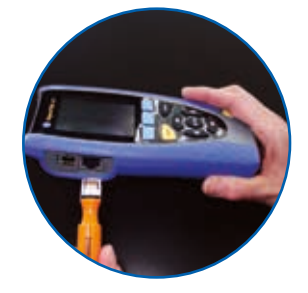

Benötigt keinen Nullabgleich und hat auswechselbare RJ45 Kontakte

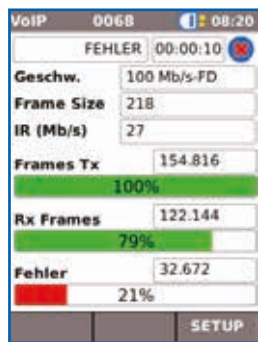

VoIP-Fehler - 21% Paketverlust

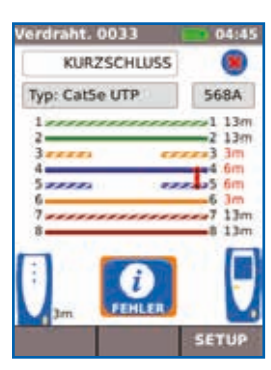

Verdrahtungsfehler: Kurzschluss und Unterbrechung

SignalTEK NT Wenn Sie als Netzwerktechniker vorhandene Netzwerke überprüfen oder selbst<br>Ethernet Netzwerke aufbauen, dann bietet Ihnen SignalTEK NT die Möglichkeit Ethernet Netzwerke aufbauen, dann bietet Ihnen SignalTEK NT die Möglichkeit die Leistungsparameter bis Gigabit-Ethernet-Übertragungsraten und ggf. Fehler nachzuweisen.

> Durch Simulation des tatsächlichen Datenverkehrs ist der Techniker in der Lage, die Leistung des Netzwerks und der Datenleitungen nach Gigabit-Ethernet-Standards zu testen und zu dokumentieren.

Wenn keine Systemgewährleistung gefordert wird, bietet sich der SignalTEK NT als wirtschaftlicher Tester an, um nachzuweisen, dass Ihre Kupfer- und Glasfasernetze fehlerfrei funktionieren. Keine jährliche Kalibrierung erforderlich – senkt Betriebskosten.

#### **Transmission-Tests sind ein zuverlässiger Leistungsnachweis**

Da es keinen festen Test-Standard für die Qualifizierung gibt hat sich eine Vielzahl von Testern am Markt gebildet die sich "Qualifizierer" nennen und z.B. aussageschwache Parameter wie SNR (Signal-Noise-Ratio) als Ergebnis ausgeben, aber was sagt ein SNR-Wert ohne festgelegten Standard und Bezug aus!

SignalTEK NT dagegen nutzt ein in Weitverkehrsnetzen (WAN) als Transmission-Test bezeichnetes Verfahren, um die Leistungsparameter eines Netzwerks zu überprüfen. Hierfür werden Ethernet-Datenrahmen über die Verkabelung und/oder die Netzwerk-Geräte übertragen. Anschließend erfolgen ein Vergleich der empfangenen mit den übertragenen Daten und die Ermittlung der Fehlerrate nach dem Gigabit-Ethernet-Standard IEEE802.3ab. Damit ist eine aussagekräftige und standardbasierte Bewertung der getesteten Strecke möglich.

SignalTEK NT muss vom Anwender nicht erst aufwändig konfiguriert werden. Die beiden Handgeräte erkennen sich automatisch und sind sofort testbereit. Der Techniker muss nur noch einen Einsatzfall auswählen, um den entsprechenden Dienst, wie VoIP, CCTV, Video oder Web-Verkehr, zu simulieren.

#### **Testen der Installation**

#### Verkabelung:

- Testen der Leistungsparameter des Netzwerks auf Kupferkabel und Glasfaser gemäß IEEE802.3ab
- Verdrahtungstest auf Unterbrechungen, Kurzschlüsse, Fehlbeschaltungen und Split-Pair gemäß TIA-568
- Überprüfung der Gigabit-Übertragungsstrecke auf Kupferkabel und Glasfaser
- Arbeiten Sie mit einer umfassenderen Vorlagenliste für den Verdrahtungstest mit gängigen Ethernet-Kabeltypen der Kategorien 5 bis 8 sowie anderen Kabeln, wie Profinet und ISDN.

#### Aktive Netzwerke:

- Netzwerk-Lasttest durch Switche hinweg mit Simulation des CCTV/IPTV/VoIP/Web-Verkehrs
- PoE/PoE+-Prüfung mit Anzeige der am Gerät verfügbare Spannung und belegte Pins
	- Ethernet-Durchgangsprüfung am Gerät bis 10/100/1000 Mbit/s
	- Kontrolle der Netzwerkkonfiguration (Geräte-IP-/Gateway-Adresse/Subnetzmaske)
	- Identifikation des Switch-Ports über LLDP/CDP-Protokolle

#### **Fehlerdiagnose/Störungsbehebung**

#### Verkabelung:

- Ermittlung der Entfernung zum Fehler mit TDR-Technologie (nur Kupferkabel).
- Integrierter Tongenerator ermöglicht die Identifikation und Suche von Kabeln mit einem kompatiblen induktiven Empfänger (62-164)
- Laufzeit und Verzögerung Skew (ns)
- Anzeige des optischen Leistungspegels (mit kompatiblen SFP-Modulen)

#### Aktive Netzwerke:

- Netzwerk-Lasttest durch Switche hinweg mit Simulation des CCTV/IPTV/VoIP/Web-Verkehrs
- Belastungstest des Netzwerks vor der Installation von bandbreitenintensiven Geräten
- Port-Blinken zur optischen Verfolgung des Kabels von der Datendose im Arbeitsbereich bis zum Netzwerk-Switch
- Anzeige der Port-ID von LLDP/CDP-Switchen, um eine manuelle Kabelsuche zu vermeiden
- Identifikation von Netzwerkverbindungsproblemen als Geräte-, Netzwerk- oder Konfigurationsfehler
- Ping-Test an lokale Netzwerkgeräte und Internet-URLs.
- Zählung der Anzahl der Knoten (Hop) zwischen Netzwerkpunkten mit Traceroute-Tests.
- Testen der PoE-Last, um nachzuweisen, dass die verfügbare Leistung den Anforderungen des PoE-Gerätes entspricht

### Standortunabhängige Übermittlung von Testberichten mit der kostenlosen App

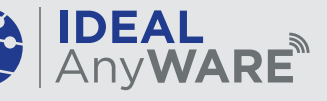

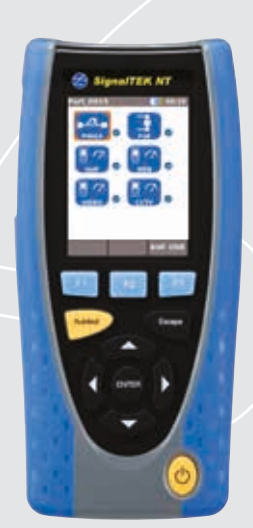

## **Schritt 1**

#### Testen

- Job-Ordner erstellen
- Angaben zum Standort eingeben
- Autotest an Kupferkabel/Glasfaser und Kupfer-/Glasfasernetzen ausführen

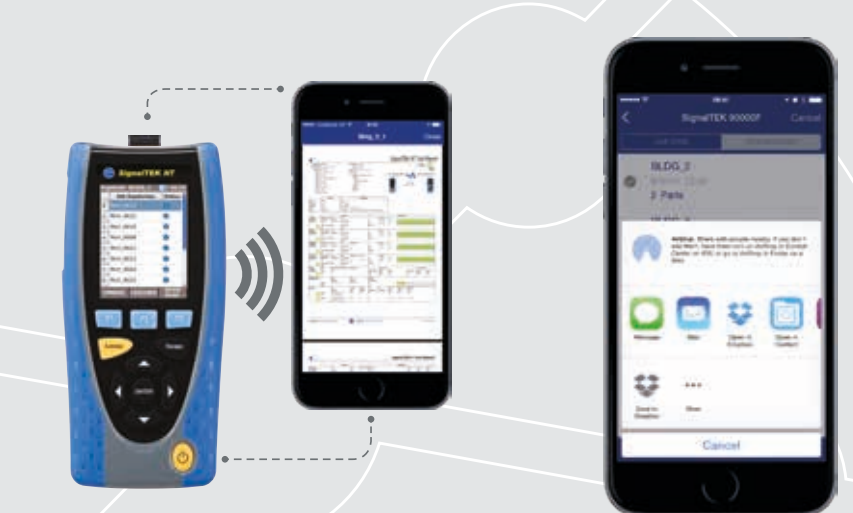

## **Schritt 2**

#### Koppeln

- WLAN im SignalTEK NT aktivieren.
- Über die IDEAL-App eine Verbindung zu Ihrem Mobiltelefon oder Tablet aufbauen.
- Testberichte auf Ihr Mobilgerät übertragen.

Laden Sie sich die KOSTENLOSE App noch heute herunter

**GET IT ON** 

Google play

• Testberichte direkt über das Mobilgerät aufrufen

Download on the

**App Store** 

#### **Schritt 3** Senden

- Zu sendende Berichte (PDF oder CSV) auswählen
- Das bevorzugte Übertragungsverfahren auswählen: E-Mail, FTP, Cloud-Speicher u.a.
- Datei abschicken
- Wahlweise können die Testergebnisse auf einen USB-Stick gespeichert werden

IP-Kamera

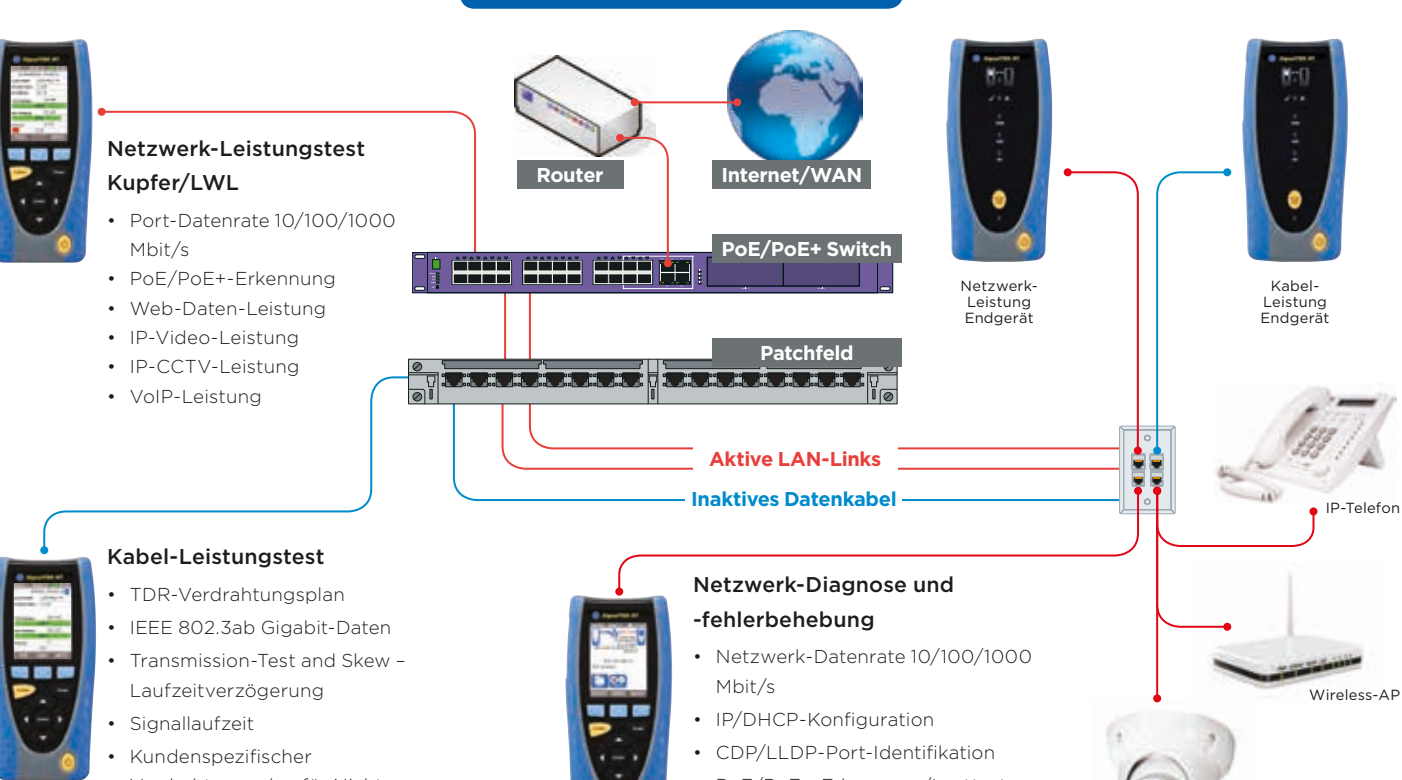

Verdrahtungsplan für Nicht-Ethernet-Kabel, wie Profinet

- PoE/PoE+-Erkennung/Lasttest
- Ping/Traceroute-Test
- Blinkende Link-LED am Switch

## **SignalTEK NT**

#### Netzwerk Transmission-Tester

#### Mehr als ein Qualifizierer

#### **Testberichte**

Die Berichtszusammenfassung ist anpassbar und kann das Logo sowie den Namen des Unternehmens und des Technikers enthalten. Es stehen drei verschiedene Berichte zur Auswahl, die entweder nur die bestandenen (Pass), die nicht bestandenen (Fail) oder alle Tests in den Bericht mit aufnehmen:

- Überblick
- Kurz
- Voll (siehe Beispiel rechts)

#### Bestellangaben

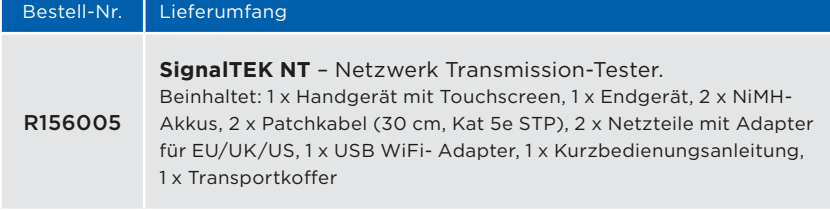

Für die Kupferkabel-Ausführung ohne Netzwerk-Fehlerdiagnose empfehlen wir den SignalTEK CT.

#### Zubehör

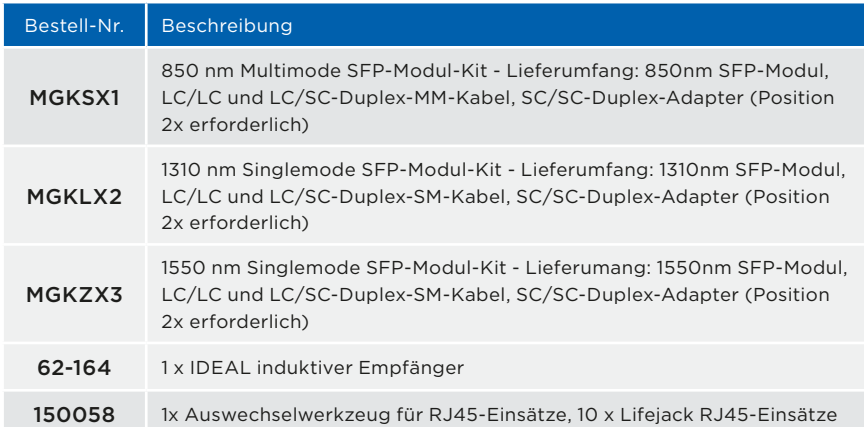

Für Ersatzzubehör besuchen Sie bitte unsere Webseite www.idealnetworks.net.

### Basic Specifications

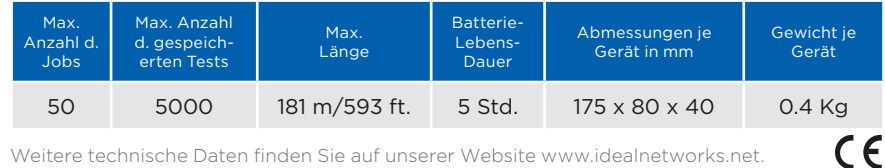

Weitere technische Daten finden Sie auf unserer Website www.idealnetworks.net.

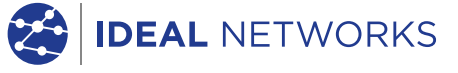

iPhone® und iTunes® sind in den USA und anderen Ländern eingetragene Marken von Apple Inc. Google Play™ und Android™ sind Marken von Google, Inc. Alle Rechte vorbehalten. IDEAL, IDEAL NETWORKS, IDEAL AnyWARE und die SignalTEK-Logos sind Marken oder eingetragene Marken von IDEAL INDUSTRIES, INC.

IDEAL INDUSTRIES GmbH Gutenbergstr. 10, D-85737 Ismaning, Germany. Tel. +49 (0)89 99 686-0 | Fax. +49 (0)89 99 686-111

germanysales@idealnwd.com

#### www.idealnetworks.net

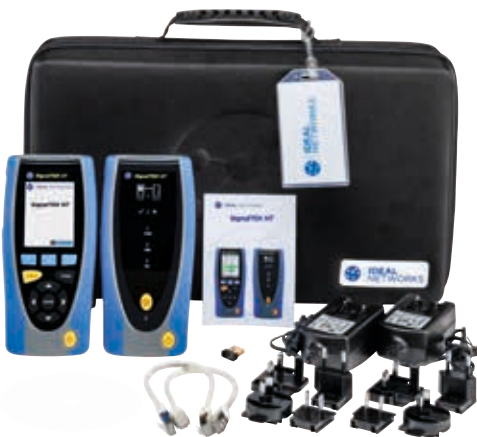

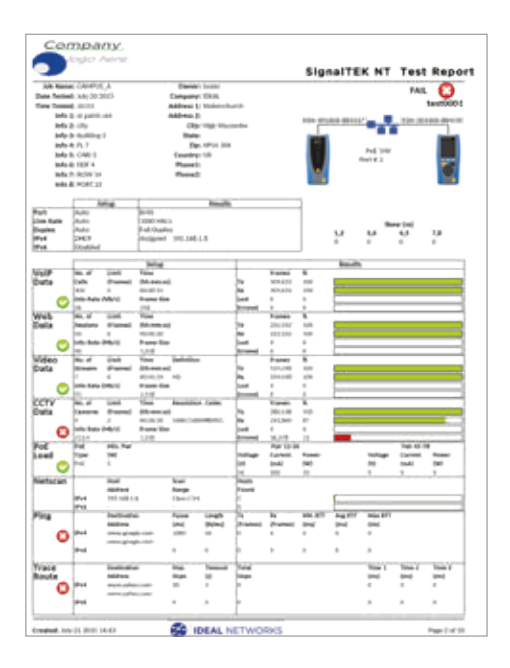

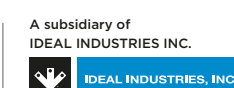

Technische Änderungen und Irrtümer vorbehalten

Gedruckt in Großbrittanien. © IDEAL Networks 2018 Dokumenten Nr. 156885 Rev 2

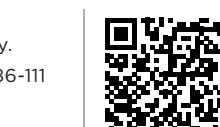